# **Waterproof Portable GPS Tracker**

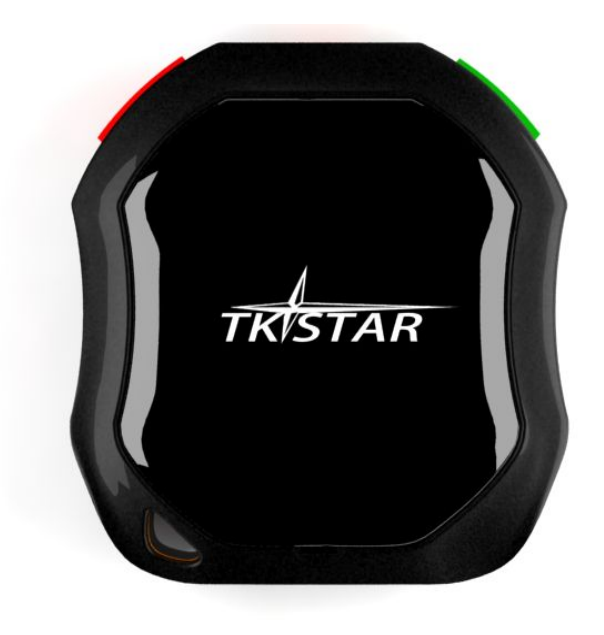

Important: Please read this user manual carefully before installation.

### 1. **Hardware Introduction**

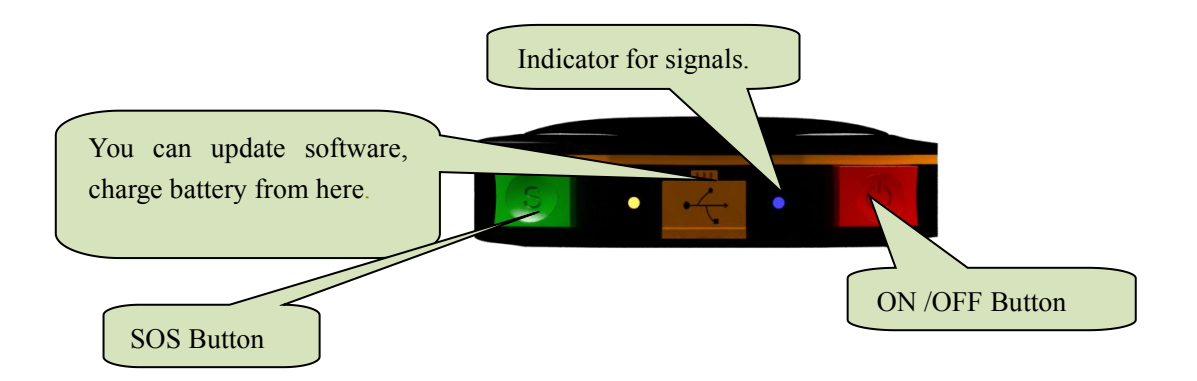

1.1. Buy one Sim Card and confirm the following details:

This sim card can be used to make call, send SMS, and gets GPRS function.

This sim card gets enough money for GPS tracking service.

This sim card gets caller ID display function, no call forwarding.

The SMS format should be text format, not PDU format. (Most countries use text format for SMS)

1.2 Please use the screw driver to open the GPS tracker, and Insert the sim card with the correct direction(golden part faces down).

1.3 The first time you use this tracker, please charge the GPS tracker 12 hours, so that the battery can get a good performance, Normally, it only takes 3-5 hours to charge battery fully. Because the battery in trackeris li battery, so don't squeeze it illegally, or put it into fire. The normal standby time of battery is 100 hours.

1.4 Please use the power charger in standard kit to charge our GPS tracker.

# **2. Device Activation.**

2.1 Bring GPS tracker to open air, and press power switch for 3 seconds, then you can see the indication light will be on. Then GPS tracker will start to search GSM and GPS signal automatically.

2.2. According to the light status, user can judge the GPS tracker status. Once the GPS signal is ready, you can set all functions in user manual.

1 Green LED light: GPRS

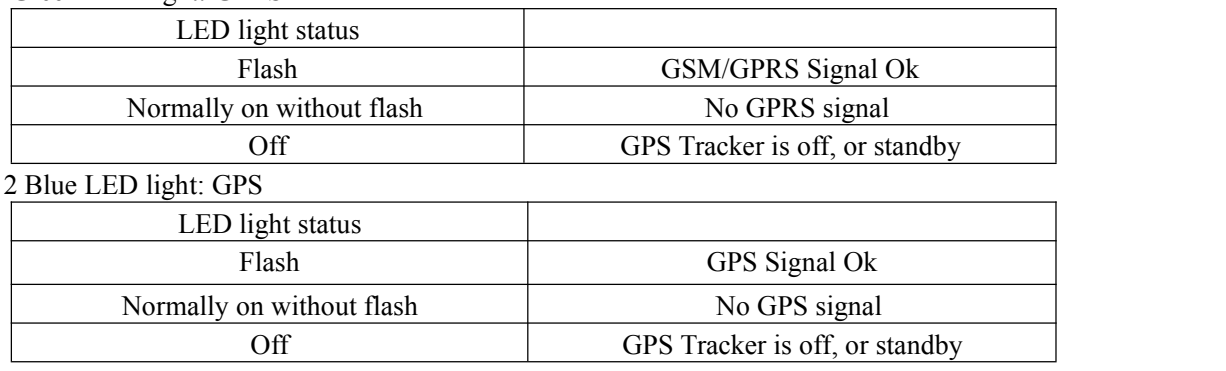

3 Red LED light: Power

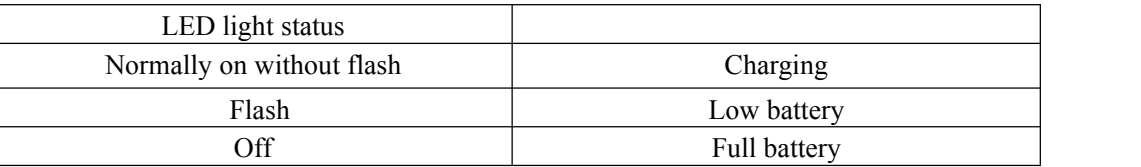

### **3. Administrator number setting(Master number setting)**

3.1 How to add admin phone number: (Default factory setting password:123456) Instruction: admin+password+space+country code+ GSM number

For example: admin123456 08615899778447

Then system will reply a SMS: admin ok

**Notice:** User can only use admin number to set SOS number in, furthermore, never cancel the space and country code, the first time you use this tracker, please change the password by the following instruction:

password+old 123456+space+new 123456 For example:password123456 666888

Once you change the password, you can receive a SMS from tracker "password ok"

3.2 How to delete admin phone number:

Instruction: noadmin+password

3.3 SOS alarm phone number setting

Instruction: sos+password+space+country code+sos phone number

For example: if your send SMS instruction: sos123456 08615899778447 to GPS tracker, GPS tracker will send you a SMS back with "SOS number ok", in future, if you long press SOS button for 3 seconds. GPS tracker will send a SOS SMS to all SOS phone number.

help me! http://maps.google.com/ maps?q=22.57580%2c113.86744 V:V,2014-06-05 14:33:56 S:000km/ h,Bat:10%,4109106772

3.3.1 Set SOS phone number(support 2 group SOS phone numbers) Instruction: SOS,1th phone number ,2th phone number SMS feedback: SOS! S1: 1th phone number, S2: 2th phone number 3.3.2 Delete SOS phone number Instruction: sos,, SMS feedback: SOS! S1:, S2: 3.3.3 inquire SOS phone number: Instruction: SOS SMS feedback: SOS! S1: S2: SOS Alarm: SMS

3.3.4 Turn on SOS SMS function: Instruction: sossms+123456 Turn off SOS SMS function: Instruction: nosossms+123456

4. Set GMT Time zone number:

Instruction: time zone+123456+space+GMT No. For example, Finland is GMT+2 zone, so user can set: timezone123456 +2. Then GPS tracker will be adjusted to be the right time zone "Time OK"

5. Inquire location

5.1 Inquire Location by call

If you have set an admin phone number, you can call GPS tracker and get location SMS, but phone number which has not been registered can't inquire location SMS. If you haven't set admin phone number, any phone number can be used to inquire location SMS.

When you use admin number to call GPS tracker, the GPS tracker will remind you " the phone number you call is busy", then you can hang up the call, the GPS tracker will send a location SMS to you automatically soon like follow:

http://maps.google.com/ maps?q=22.56710%2c113.87468 V:A,2014-06-09 06:55:05 S:005km/h,Bat:80%,4109105695

Google link: if you can use your smart phone to open this map link, it means the GPS tracker works well, vice versa.

V:A means GPS tracker has found GPS signal successfully; V:V means no GPS signal.

- 1. 2014-04-18 02:17:53 The last tracking time
- 2. S:000km/h means GPS tracker moving speed.
- 3. Bat:80% means battery status
- 4. ID:4102000759 means GPS tracker ID (Which can be used to login into GPS CMS and APP)

Notice: When the GPS signal is not strong enough, the GPS tracker can't locate successfully, the GPS tracker will use the last longitude and latitude information. If you find the location SMS show you a wrong address, please check the time in location SMS. So that you can know where is the last tracking.

5.2 Inquire Location by SMS

Instruction: G+password# or Where

User can send G123456 or Where to GPS tracker, then user can receive a SMS with tracker's longitude and latitude.

#### 6. Listen-in function

GPS tracker has two modes: one is tracking mode, the other mode is Listen-in mode, the default setting is tracker model, so when user call GPS tracker, a tracking SMS will be sent back, if user want to listen in GPS tracker by phone call, user has to change the mode first by instruction "Monitor+password", then tracker will send a SMS back "Monitor ok", then when you call the GPS tracker, you can listen-in what happen near the tracker.

If user want to recover to tracker mode, user can send " tracker+password", then GPS tracker will be in tracking mode.

7. G-Fence alarm

We suggest that this setting will be set by Web GPS CMS.

User can use this function to define the working range, once the GPS tracker step out of this working range, it will send an alarm to admin phone number.

#### 8. Moving Alarm:

Instruction: Move+password+moving semidiameter

Put GPS tracker on desk without moving for 3-10 minutes, then send instruction to GPS tracker, the default setting distance is 500 meters. If user want to set it to be 1000meters, user can write like " Move1234561000", then the GPS tracker will set a moving alarm range with 1000 meters semidiameter. User can set this function in GPS APP also.

Cancel moving alarm: nomove+password SMS reply: Nomove ok.

Notice: The moving semidiameter should be 500 meters, or more.

#### 9. Over speed alarm

Instruction: speed+password+space+ speed

For example: speed123456 080, then tracker will reply: "speed ok"

If the tracker move over 80km/h, GPS tracker will send a SMS to admin phone number " Speed alarm+080!+ longitude and latitude. GPS tracker will send over speed alarm SMS every 5 minutes.

Cancel over speed alarm: Instruction: nospeed+password Reply SMS: nospeed ok

Notice: The speed motioned above less than 50km/h will bring some influence to GPS signal, then bring some drift.

#### 10. Low battery alarm

Once the tracker battery get close to 3.7V, GPS tracker will send a low battery alarm SMS to admin phone number.

### 11. Working mode setting:

There are three working modes setting for GPS tracker:

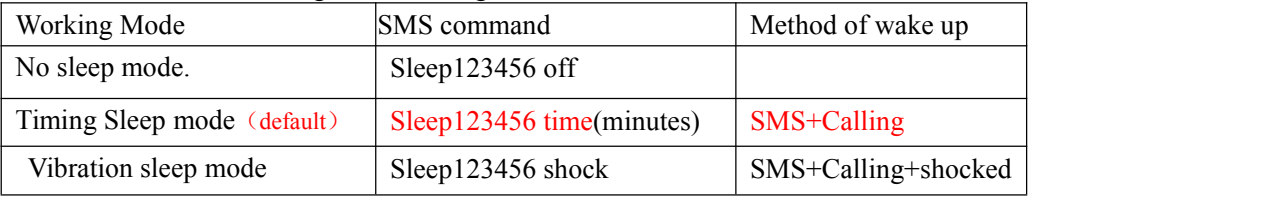

### 11.1.Timing Sleep mode

#### Instruction: sleep+password+space+time(minutes)

For example: Sleep123456 10, if user send this instruction to tracker, tracker will reply " Sleep time ok", without any operations (by button, SMS or Call)for 10 minutes, it will step into sleep mode, GPS function and LED light will be turned off, after that, if you press any GPS tracker button, send SMS, or make a call to GPS tracker, it will be waked up. Of course, this mode will work under no vibration alarm setting.

### 11.2. Vibration sleep mode

Vibration alarm setting: Instruction: Shock+password, user send this instruction to tracker, then tracker will reply with "shock ok" if tracker detect any shock, it will send vibration alarm SMS toadmin phone number every 5 minutes

# Instruction: sleep+password+space+shock

For example: sleep123456 shock, if user send this instruction to tracker, tracker will reply "sleep shock ok". Under this mode, if GPS tracker has not detect any operations, or vibration in 5 minutes. GPS function and LED light will be turned off. Then any operation or vibration can wake up GPS tracker.

11.3.No sleep mode.

Instruction:sleep+password off Once user send this instruction to GPS tracker, GPS function, LED light, and GSM will work all the time.

Cancel vibration alarm Instruction: noshock+space+password Feedback SMS: noshock ok

12. Recover factory setting and reset GPS tracker

12.1. Recover factory setting:

Instruction: format+password

Notice: Once user send this instruction to GPS tracker, all setting which has been done by user will be canceled. Only Admin phone number can executive this instruction.

12.2. Reset GPS tracker

Instruction: RST With this instruction, GPS tracker will be restarted.

# **APP Application**

# **APP installation**

1. Android Phone, please use phone or computer browser to open our GPS CMS web: [http://www.zg666gps.com](http://www.zg888gps.com)

2. Then you can see following interface:

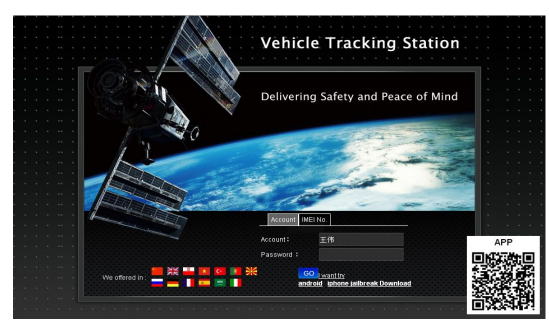

3. You can find a Android APP link<Android (Google map)>at the lower right corner.

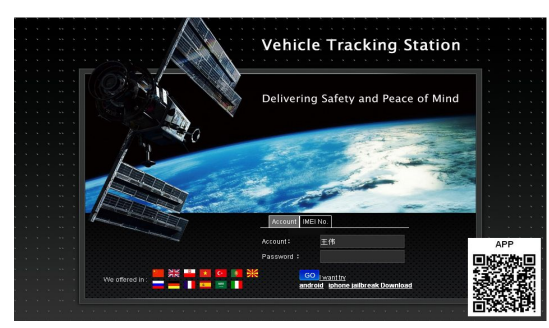

4. Iphone, please use APP Store to find a APP named" TKSTAR GPS", download it and install it. Of course, there is also one cracked Iphone APP in our GPS CMS Web lower right corner.

5. After download, you can see interfaces like follows: Android APP Icon and IOS APP Icon:

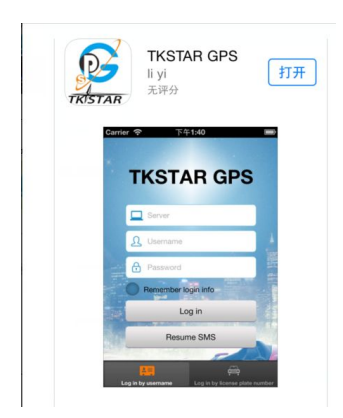

6. Install APP step by step, until the installation is finished.

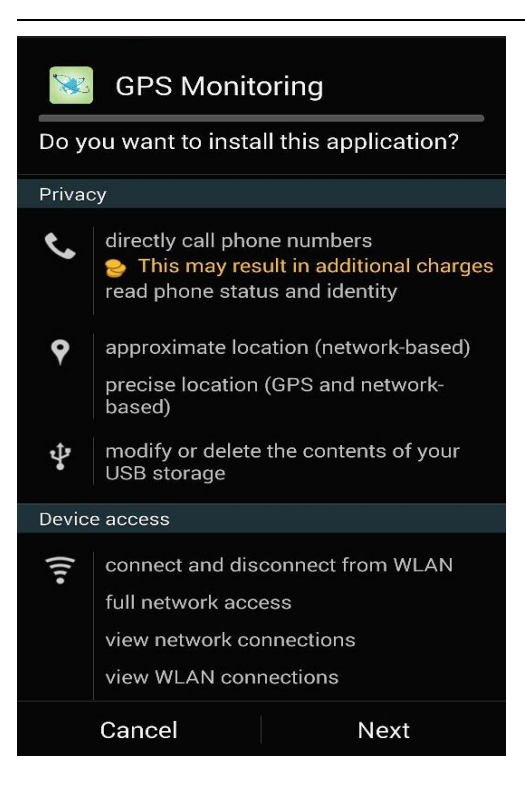

# **GPS CMS login(TakeAndroid APP as an example)**

1. Open GPS APP, then you can see a GPS CMS login interfaces as follow:

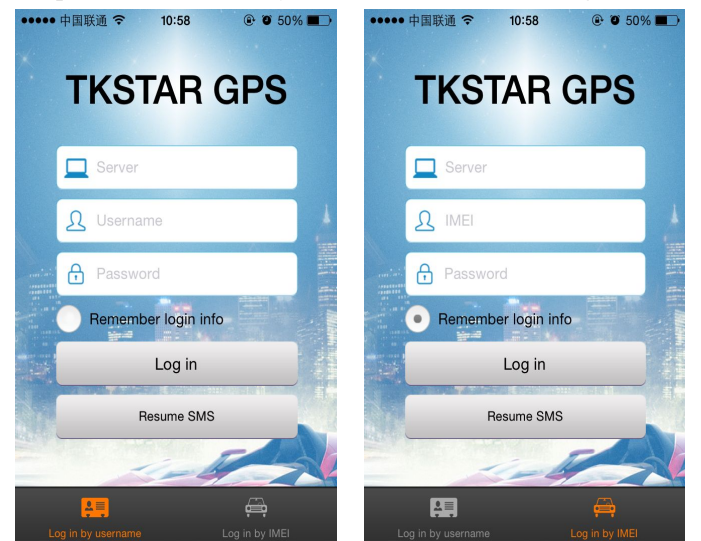

2. From Login interface, If user has user name and password, or a registered plate number, user can use user name and plate number to login.

User can also use IMEI code to login into GPS APP CMS. You can find this IMEI code on device sticker. The factory setting password is 123456.

3. After login, you can see interface as follow:

You can see some functions like: History display, Electronic Fence setting, device information,device message center, user information and so on.

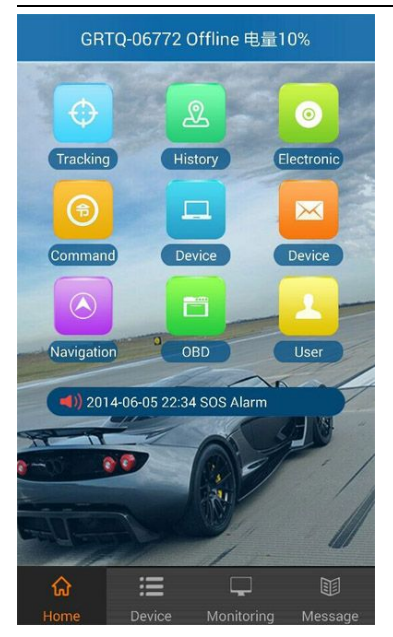

4. APP Function introduction

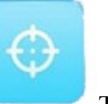

4.1 Tracking, Press Device, then choose the device you want to track, press tracking, then you can start to locate your tracker. You can see the tracker online status, address, speed, and the distance between mobile phone and GPS tracker.

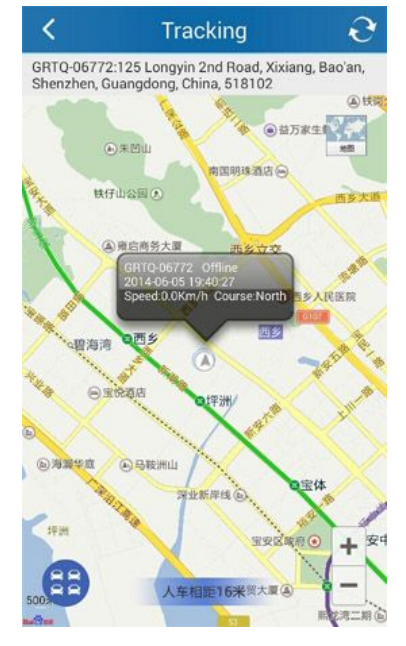

இ

4.2 Tracking history ,with this function, user can check the tracking history.

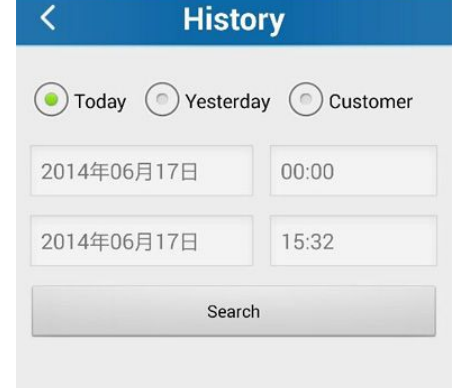

 $\odot$ 

4.3 Electronic Fence, with this function, user can set electronic fence alarm.

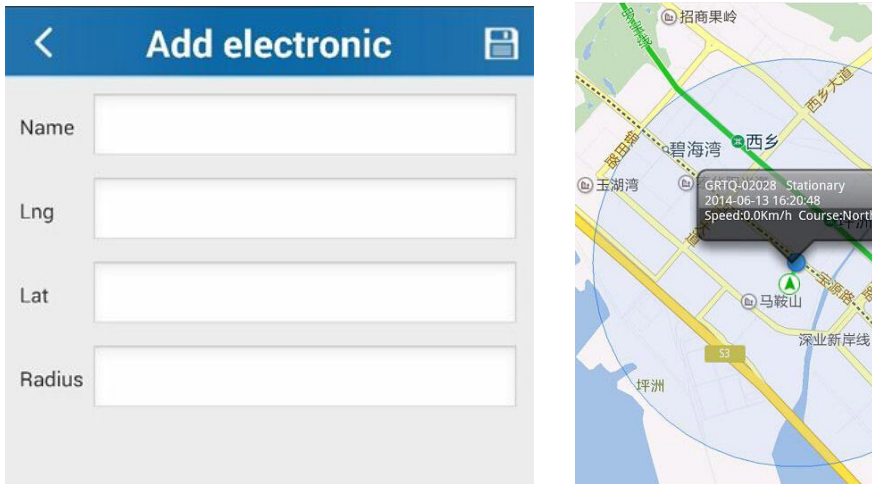

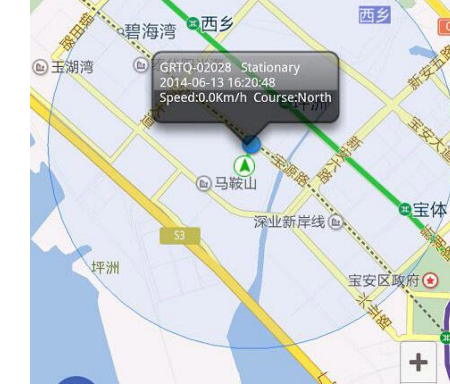

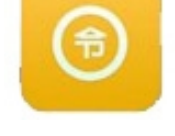

4.4 SMS&GPRS Command, which function will be added in future.

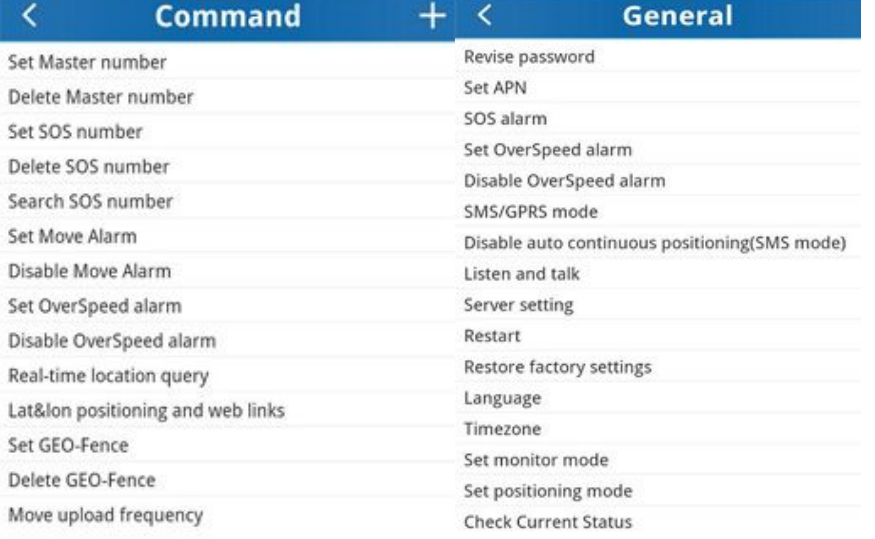

4.5 , Device information. With this part, you can check device information, ...

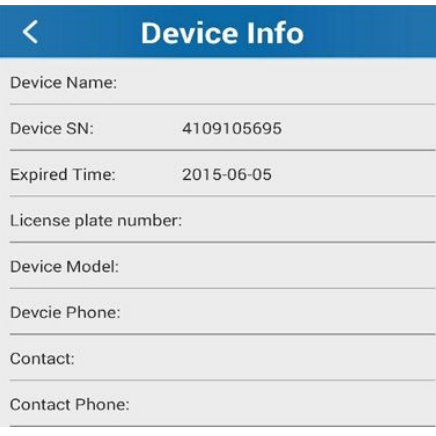

4.6 Device alarm log. With this function, user can check the alarm record clearly.

4.7

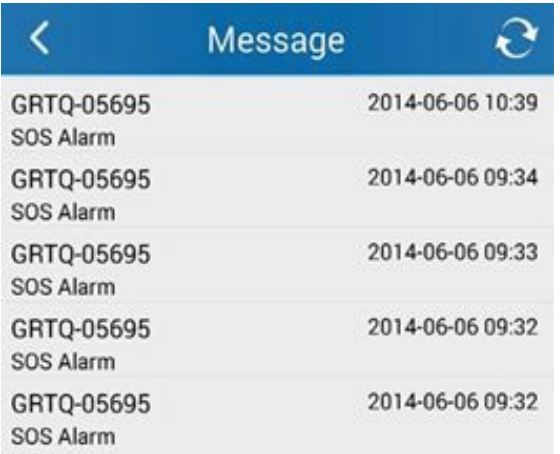

4.7 Considering the different demand from different markets, we will launch different APP function, and update our APP in APP Store and Google Play. For example like: Navigation, user information and so on.

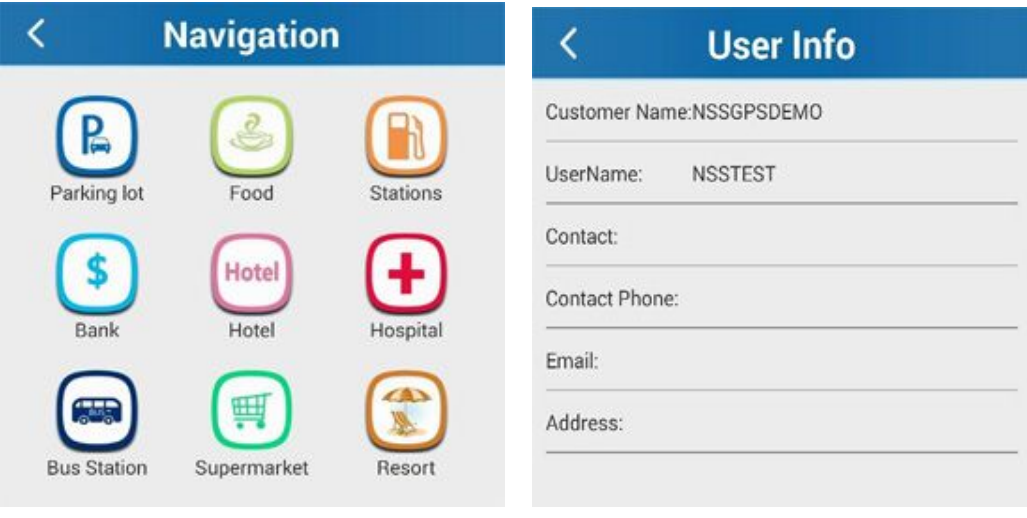